# **PROGRAMA ENLAZADOS 2024.**

A continuación, se detalla el funcionamiento del programa Enlazados a partir del día 01 de marzo del 2024.

Completando el formulario de inscripción usted acepta haber leído la información expuesta del programa, por ende, no se admitirán reclamos de lo aquí mismo expresado.

- 1. Si bien el sistema ticket se encuentra habilitado todos los días del año para la generación de nuevos formularios, la fecha límite para generar nuevas inscripciones será hasta el **día 15 calendario**, de cada mes. El sistema ticket permanecerá deshabilitado para generar nuevas inscripciones del día 16 hasta el primer día hábil del mes próximo consecutivo.
- 2. Cada inscripción es unitaria, por ende, se debe generar un ticket por cada trabajador postulado para incorporación en el programa.
- 3. Cada uno de los tickets generados deberá contener toda la información completa tanto de la empresa como del empleador.
- 4. Todo Ticket con la documentación completa y correcta, disponible desde su creación, será **aprobado** para el ingreso en el mes base, en caso de tener documentación faltante pasará al mes inmediato próximo, debiendo cargar todo el ticket nuevamente siempre y cuando el alta este dentro de los plazos establecidos en el programa.
- **5.** Aquellos formularios que sean generados con información errónea, sin documentación o con documentación que no coincida con la requerida serán **cerrados de forma automática y sin excepción alguna.**
- 6. Todos los CBU presentados deben ser BANCARIOS (no se admiten billeteras virtuales con CVU), deben encontrarse ACTIVOS y habilitados para recibir depósitos provinciales. Es responsabilidad única de la empresa tener el control que los CBU presentados se encuentren habilitados para poder recibir el depósito provincial.
- 7. En ningún caso se realzarán requerimientos de información faltante.

El seguimiento de solicitud debe ser realizado mediante sistema ticket:

<https://tickets-web.mendoza.gov.ar/ticketspubprd/com.tickets.pubti> [ckethome](https://tickets-web.mendoza.gov.ar/ticketspubprd/com.tickets.pubtickethome)

PASO 1: Ingrese a la página principal del sistema ticket.

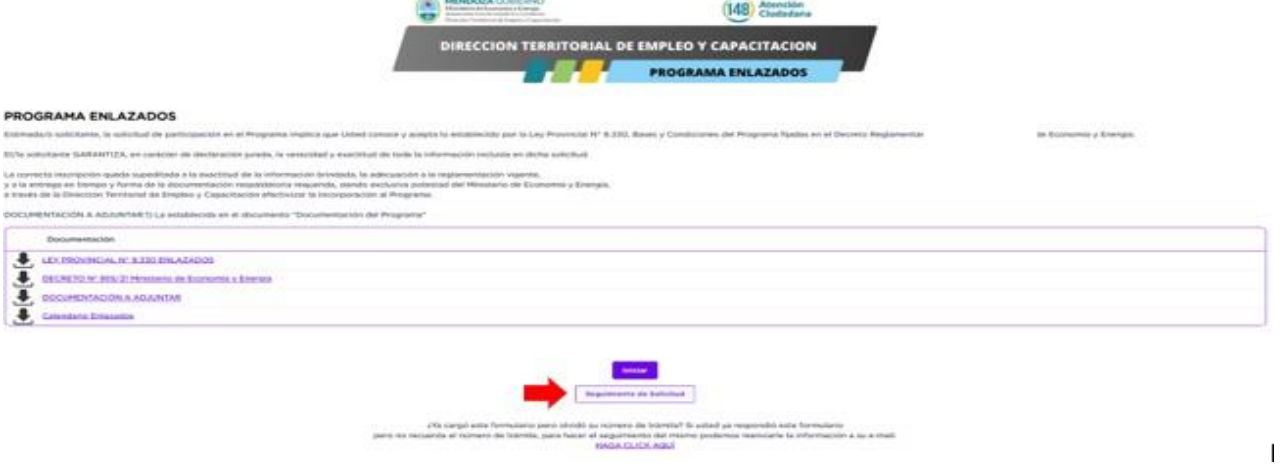

PASO 2: Ingrese al botón "SEGUIMIENTO DE SOLICITUD", el cual lo redireccionará a la siguiente página

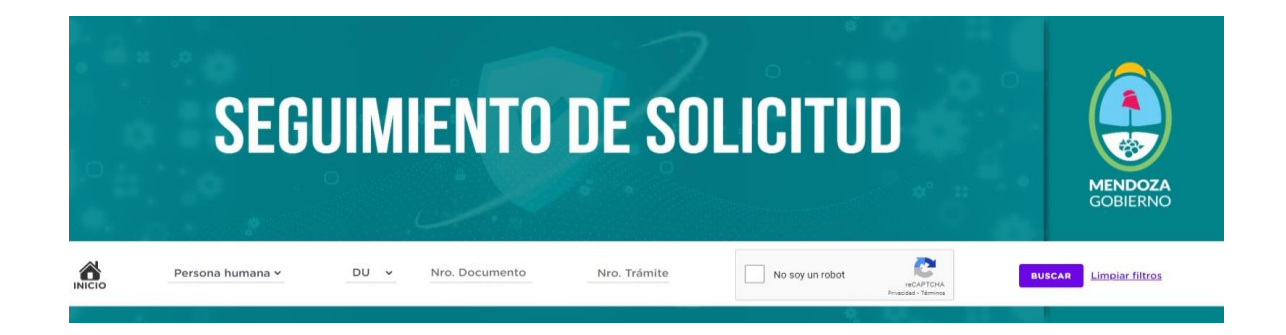

PASO 3: Seleccione el tipo de persona del EMPLEADOR detallado en la creación del ticket.

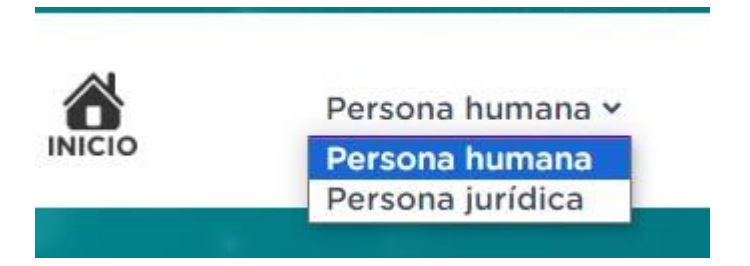

PASO 4: Complete el campo DU (en caso de personas humanas) / CUIT (en caso de personas jurídicas) según lo declarado en la creación del ticket.

PASO 5: complete el campo de número de trámite con el número de ticket por el que desea consultar y el CAPTCHA que allí mismo se presenta.

Al finalizar los 5 pasos, se muestra la pantalla principal del ticket ingresado. En la misma, podrá ver todos los datos declarados y la documentación adjunta.

Al ingresar al apartado "AVANCES" podrá ver todos los movimientos que se han realizado por la parte técnica y las solicitudes de documentación que se han realizado. También, en caso que el ticket se encuentre HABILITADO para adjuntar documentación requerida, podrá adjuntarla desde allí mismo.

El ticket figurará como "Pendiente" siempre que se encuentre abierto en estado de verificación o aprobado. El ticket figurará como "Anulado" cuando el ticket hubiese sido cerrado por algún motivo.

A continuación, se deja a su disposición un MANUAL DE USUARIO PARA EL SOLICITANTE, donde se detalla la documentación a presentar punto por punto y el proceso de inscripción.

Al generar una nueva inscripción, el solicitante acepta haber leído el manual de usuari

# **MANUAL DE USUARIO PARA EL SOLICITANTE (EMPLEADORES/AS).**

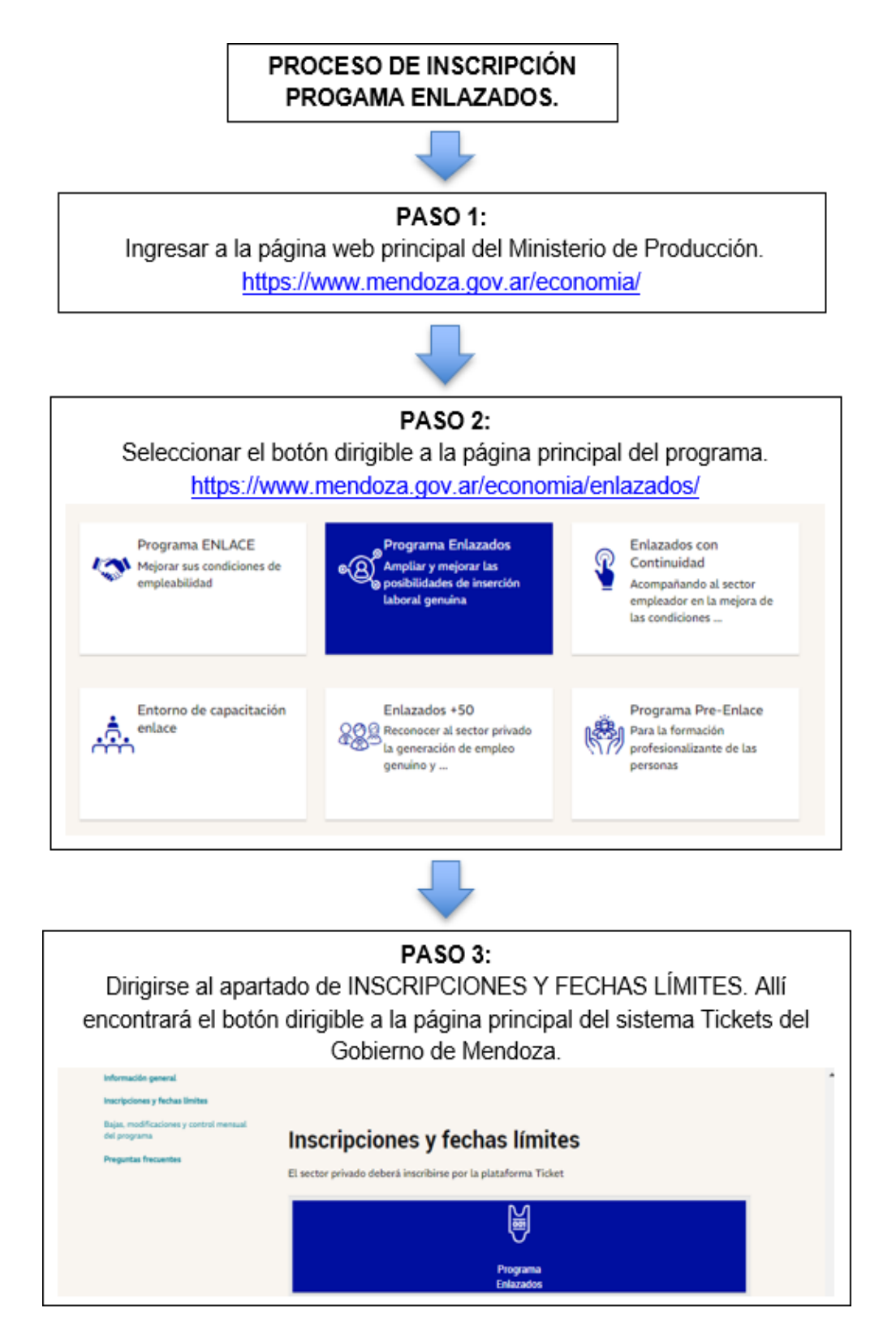

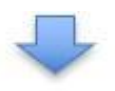

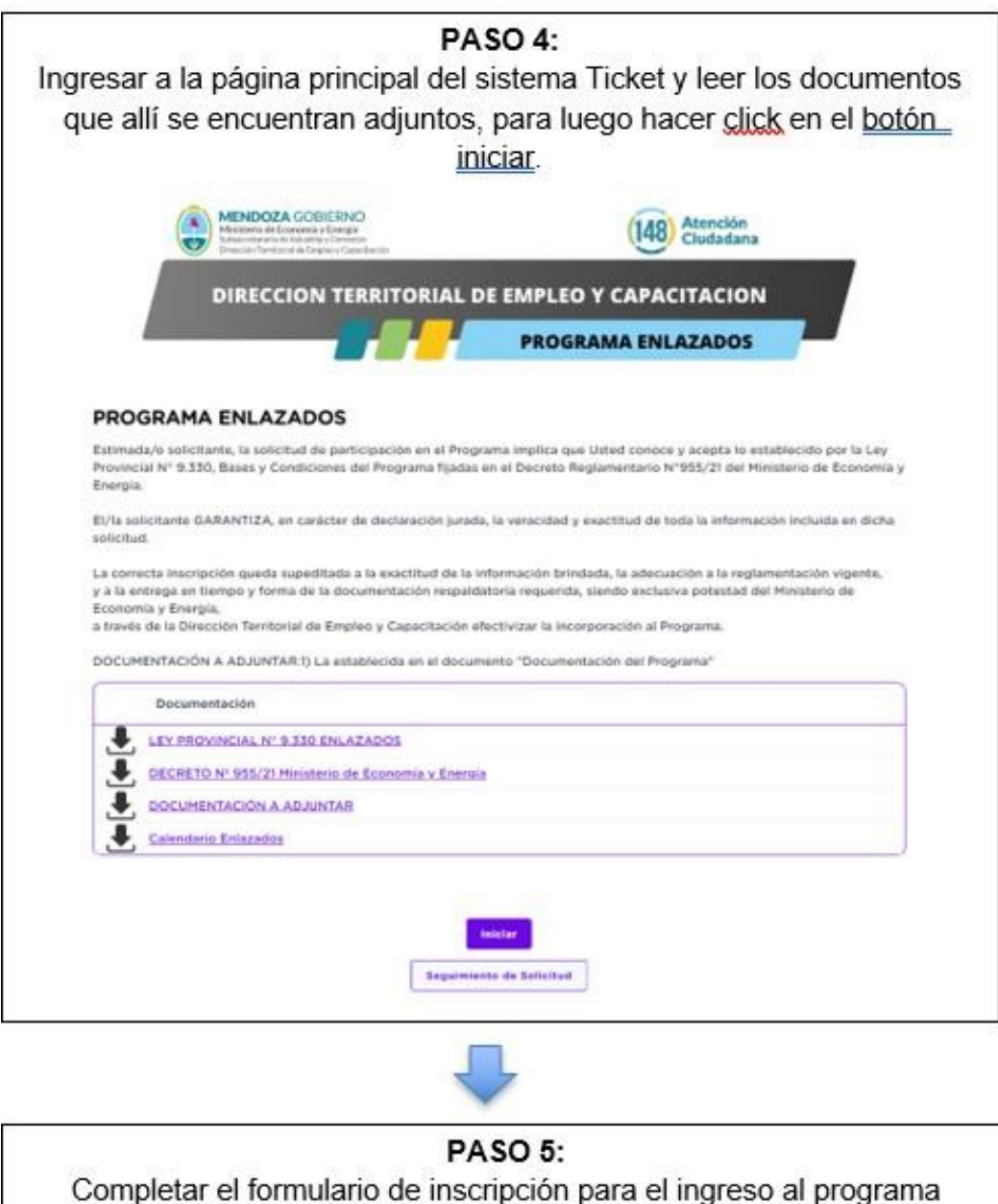

Enlazados con toda la información que allí se detalla, garantizando que toda la información enviada es verídica. Una vez finalizado el mismo, se le otorgará al empleador solicitante un número de Ticket, el cual es único para cada empleado inscripto.

## **DOCUMENTACIÓN A PRESENTAR DE LA EMPRESA/EMPLEADOR.**

## **1. CONSTANCIA DE INSCRIPCIÓN EN AFIP DEL EMPLEADOR:**

- Debe encontrarse vigente al momento de la presentación.

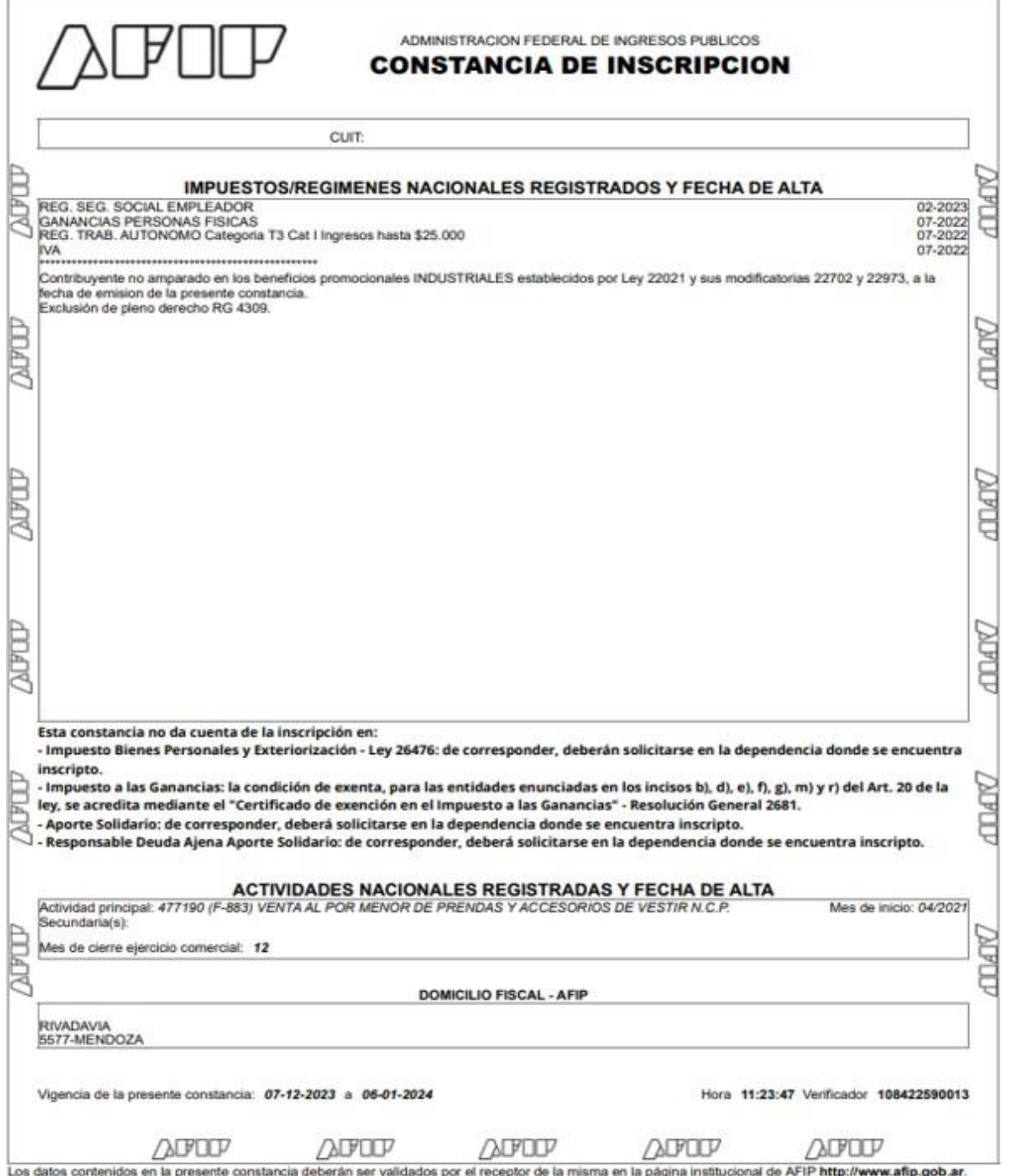

# **2. CONSTANCIA DE CBU**

- Únicamente se admiten cuentas BANCARIAS. No se admiten billeteras virtuales con CVU.
- Deben coincidir los datos de la cuenta con el CUIT / CUIL Y RAZÓN SOCIAL del empleador.
- Debe ser presentado mediante constancia oficial de la entidad bancaria correspondiente.
- La cuenta debe encontrarse habilitada para depósitos provinciales y activa al momento de la presentación.

# **3. HABILITACIÓN MUNICIPAL.**

- Vigente al momento de la contratación.
- En caso de que la actividad declarada en la constancia de AFIP no requiera poseer habilitación municipal, debe presentar una nota con carácter de declaración jurada donde se detalle el motivo de excepción.
- En caso de encontrarse en trámite, deberá presentar el número de expediente generado por el municipio.

#### **4. F931 Y NÓMINA DE EMPLEADOS:** debe ser presentado siempre correspondiente al mes anterior al alta temprana en AFIP.

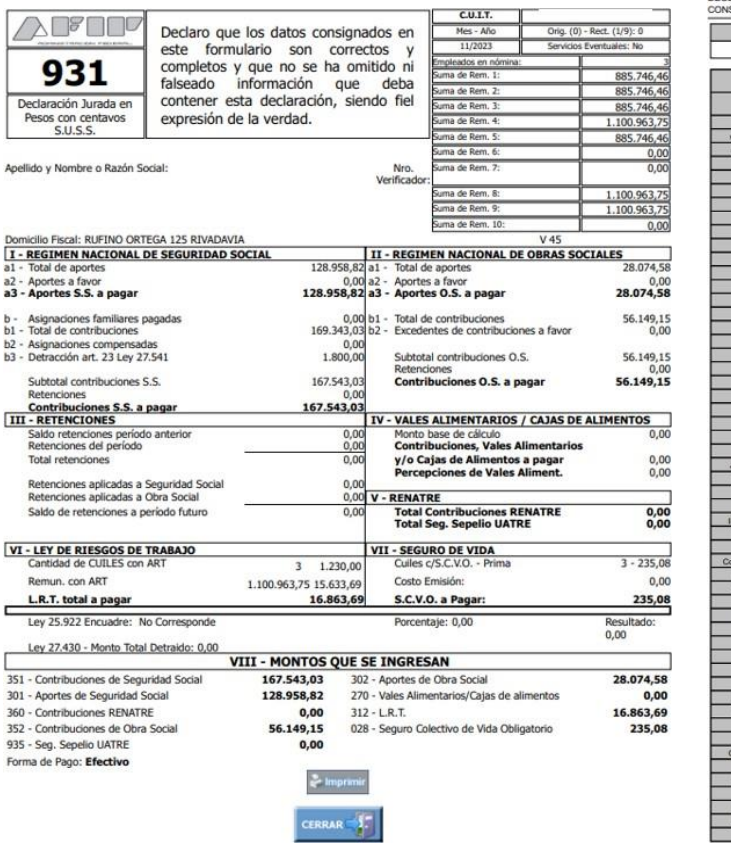

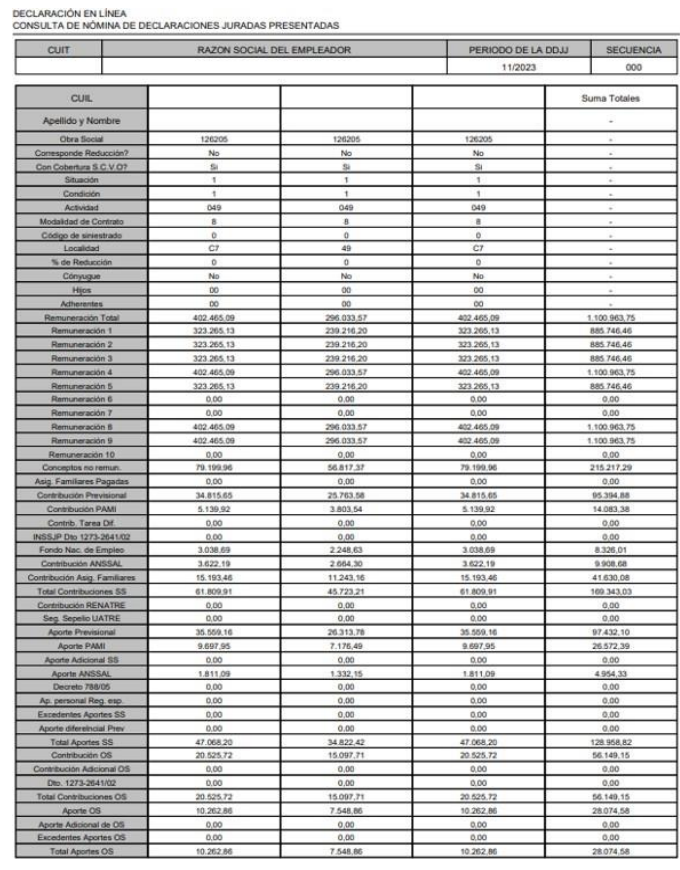

- La nómina de empleados deben ser las ORIGINALES, no se admiten rectificativas, y deben ser presentadas completas en formato PDF o Excel.
- La nómina de empleados debe ser completa donde se encuentren todos los trabajadores de la empresa.
- En caso de no tener empleados registrados el mes anterior al alta, se deberá reemplazar por una nota con carácter de declaración jurada argumentando el motivo de la falta del mismo.

**5. CERTIFICADO REPSAL:** Debe ser generado con fecha en el mes de inscripción.

<http://repsal.trabajo.gob.ar/Empleador/Busqueda>

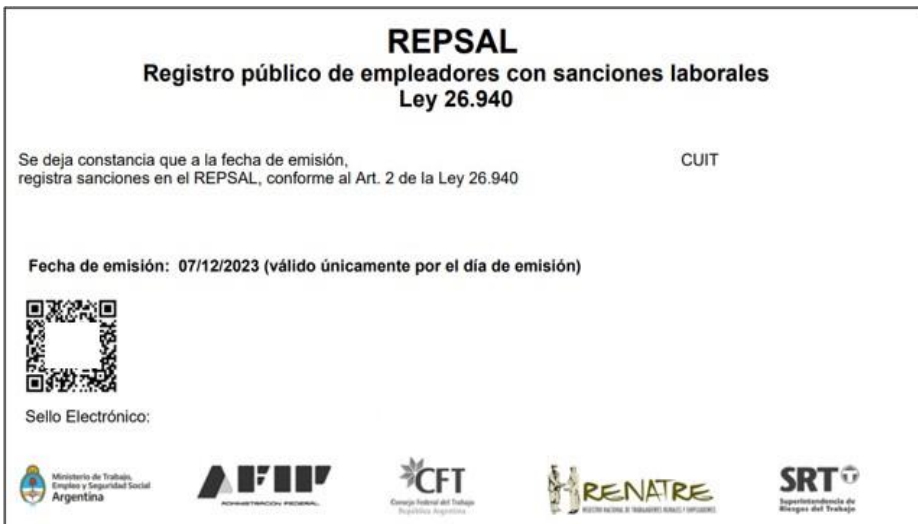

- **6. CONSTANCIA DE CUMPLIMIENTO FISCAL ATM ACTUALIZADO:** debe tener fecha de validación vigente correspondiente al mes de inscripción.
- No se admiten comprobantes de inscripción, ni comprobantes de pago. El Cumplimiento fiscal debe estar al día al momento de la inscripción sin excepción alguna.
- La constatación de la documentación se realiza mediante consulta a la Administración Tributaria Mendoza.
- ATM es la dependencia que tiene poder de policía para evaluar y proceder en consecuencia en aquellos casos en los cuales los datos consignados o la documentación presentada no se corresponda con la legalidad necesaria.

- Los dictámenes de ATM son de cumplimiento obligatorio para la autoridad de aplicación del programa.

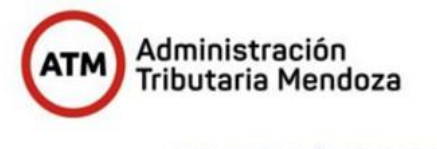

ADMINISTRACIÓN TRIBUTARIA MENDOZA CONSTANCIA DE CUMPLIMIENTO FISCAL

 $-28$ 

FORMULARIO: F-CCF<br>NOMBRE DEL CONTRIBUYENTE: CUIT: DOMICILIO FISCAL:

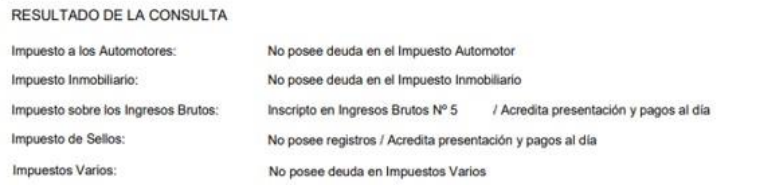

El otorgamiento de esta Constancia no implica reconocimiento de los datos aportados por parte del contribuyente en concepto de<br>Declaraciones Juradas, las cuales están sujetas a verificación.

La presente constancia se emite conforme a los términos del Artículo 27 inc. b) del Código Fiscal y de la Resolución General Nº<br>05/2013 de la Dirección General de Rentas.

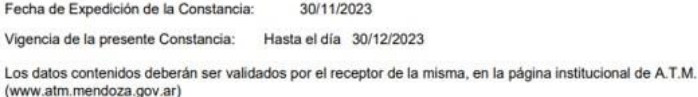

Código de Validación:

**DOCUMENTACIÓN A PRESENTAR DEL TRABAJADOR.**

# **1. CONSTANCIA DE ALTA TEMPRANA EN AFIP:**

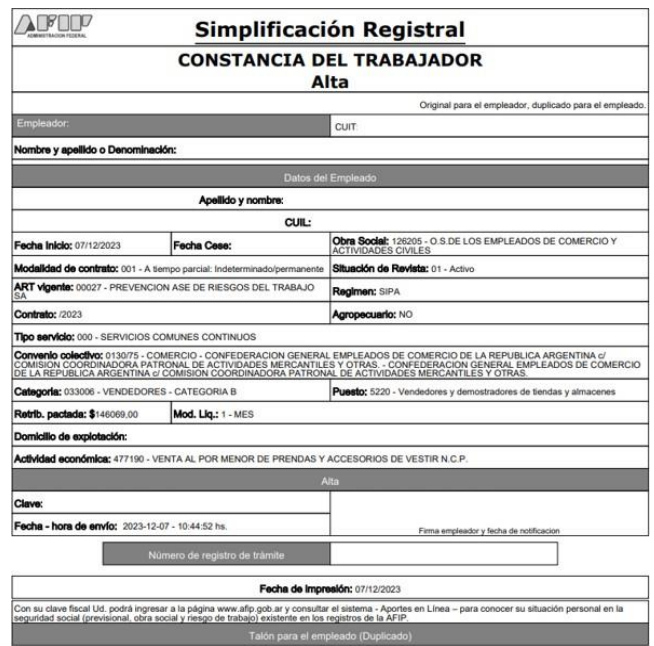

- Se admiten las altas tempranas generadas con fecha de inicio del 1 al 10 del mes base y hasta 30 días de forma retroactiva.
- Las modalidades de contratación admitidas son:

*008 TIEMPO INDETERMINADO - jornada completa.*

*001 TIEMPO INDETERMINADO - jornada parcial.*

*024 PERSONAL DE CONSTRUCCIÓN: se admiten únicamente si la actividad económica declarada se encuentra relacionada a la actividad de construcción. Debe ser adjunto el ALTA TEMPRANA EN AFIP + NOTA BAJO CARÁCTER DE DECLARACIÓN JURADA DONDE SE DETALLE LA JORNADA LABORAL DEL EMPLEADO.*

*011 PERSONAL DE TEMPORADA: se admiten únicamente si la actividad económica declarada se encuentra relacionada a la actividad agrícola. Debe ser adjunto el ALTA TEMPRANA EN AFIP + NOTA BAJO CARÁCTER DE DECLARACIÓN JURADA DONDE SE DETALLE LA JORNADA LABORAL DEL EMPLEADO.*

- En caso de que figure FECHA DE CESE en el alta temprana de AFIP, dicho ticket será cerrado y el trabajador NO podrá ingresar al programa Enlazados por más que la modalidad de contrato declarada sea una de las admitidas.
- **2. FOTOCOPIA DE DNI:** debe encontrarse vigente al momento de la presentación.
- Edades admitidas:

*MUJERES: DE 18 A 60 AÑOS.*

*HOMBRES: DE 18 A 65 AÑOS.*

- Se admiten únicamente DNI visibles.
- NO se admiten constancias de trámite.

#### **2.1 CERTIFICADO DE RESIDENCIA EN LA PROVINCIA DE**

**MENDOZA:** debe ser presentado únicamente en caso de que el trabajador no posea domicilio de residencia en la provincia declarado en su DNI.

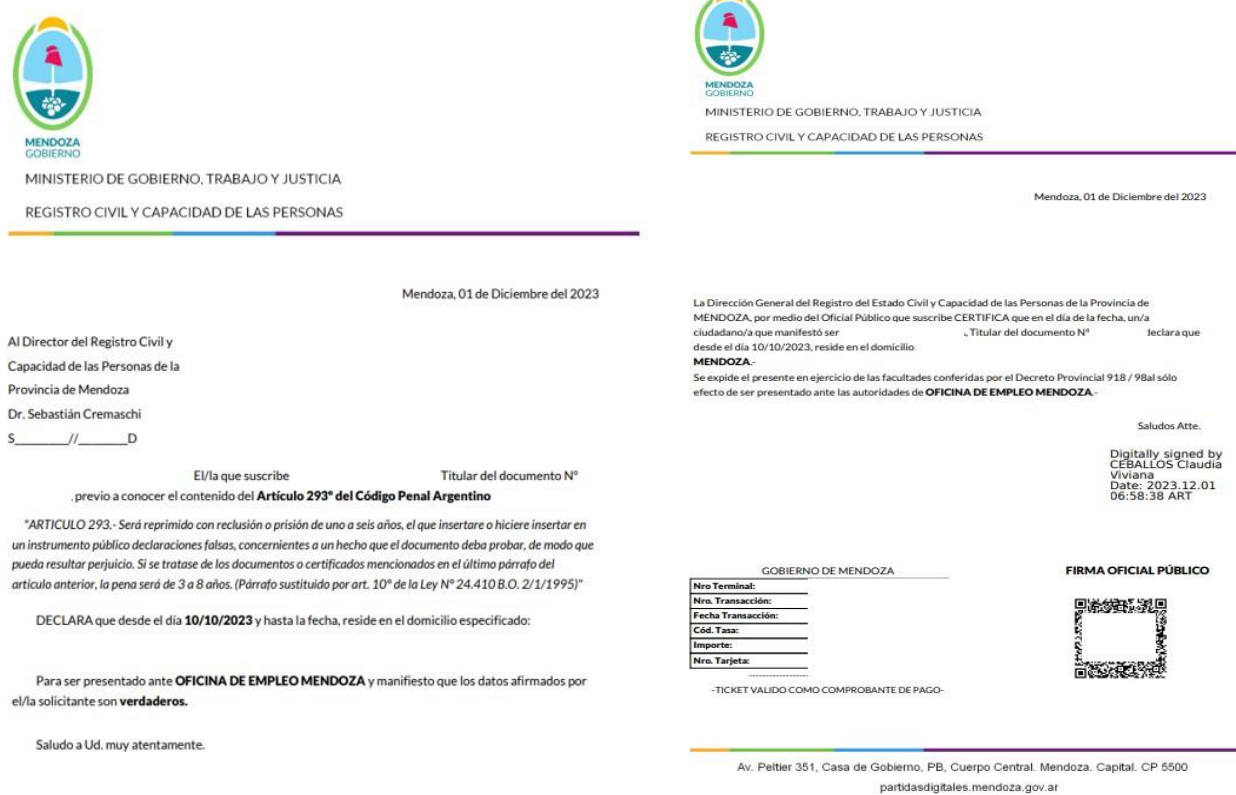

- Únicamente se admiten certificados emitidos por el Registro Civil de la provincia de Mendoza o documentos emitidos mediante escribano.
- NO se admiten constancias de trámite.

#### **3. CONSTANCIA DE CBU.**

- Únicamente se admiten cuentas BANCARIAS. No se admiten billeteras virtuales con CVU.
- Debe ser una cuenta personal del trabajador, deben coincidir los datos de la cuenta con el CUIL Y APELLIDO/NOMBRE del trabajador.
- Debe ser presentado mediante constancia oficial de la entidad bancaria correspondiente.
- La cuenta debe encontrarse habilitada para depósitos provinciales y activa al momento de la presentación.
- SI se admiten cuentas sueldos, pero las mismas deben encontrarse habilitadas para depósitos provinciales.
- **4. CERTIFICACIÓN NEGATIVA DE ANSES:** debe ser emitida del período anterior al alta temprana del trabajador. (*Ejemplo: si el trabajador tiene fecha de inicio en el alta temprana 01/12/2023, la certificación negativa de Anses debe emitirse del período 11/2023 al 11/2023)*. <https://servicioswww.anses.gob.ar/censite/index.aspx>

#### 4.1 CERTIFICACIÓN NEGATIVA SIN DOCUMENTACIÓN RESPALDATORIA:

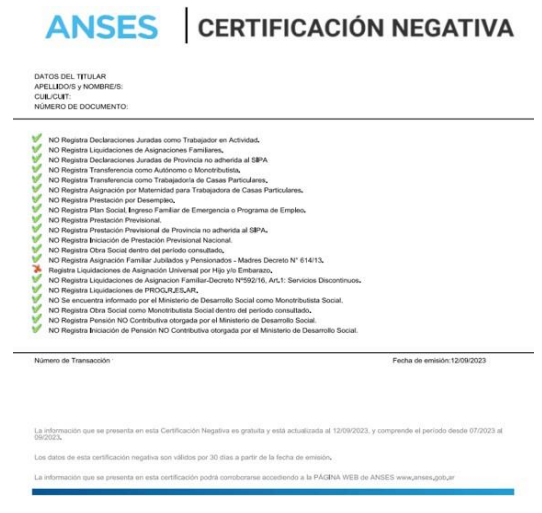

4.2 CERTIFICACIÓN NEGATIVA **CON** DOCUMENTACIÓN RESPALDATORIA: Es aquella certificación que se emite con la leyenda "No es posible emitir la Certificación", para estos casos existen salvedades:

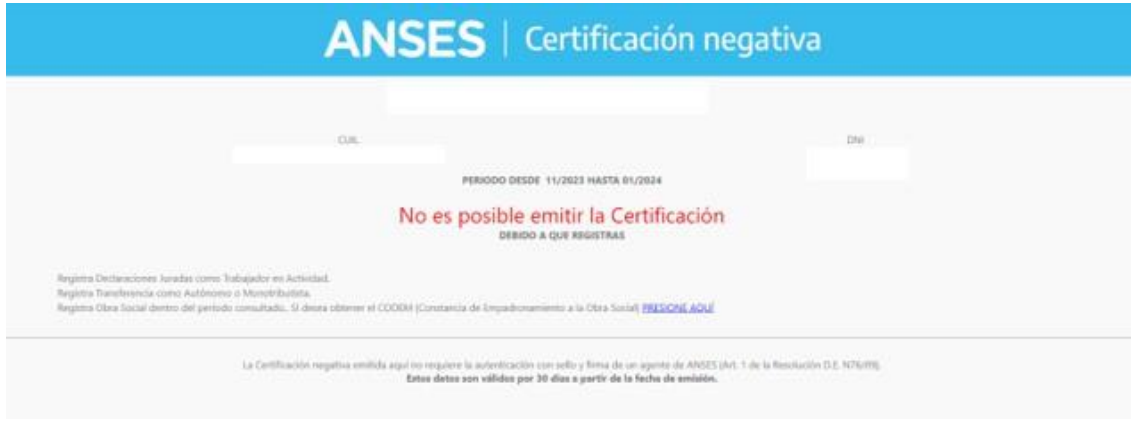

- *Registra Declaraciones Juradas como Trabajador en Actividad o programa de empleo nacional:* esto quiere decir que el trabajador se encontraba registrado como trabajador dado de alta en AFIP, por ende, debe adjuntarse el print de pantalla de la certificación negativa de ANSES tal cual se emite con la **BAJA EN AFIP O TELEGRAMA DE RENUNCIA/DESPIDO del trabajo anterior.**

**.** NO se admiten notas generadas entre la empresa/empleador y el trabajador.

- **.** NO se admiten historial laboral de ANSES.
- *Registra Transferencia como Autónomo o Monotributista:* esto quiere decir que el trabajador se encuentra registrado en AFIP como monotributista de cualquier categoría o autónomo, por ende, debe adjuntarse el print de pantalla de la certificación negativa de ANSES tal cual se emite con la **CONSTANCIA DE OPCIÓN DE MONOTRIBUTO donde se verifique la categoría o la baja del mismo.**

. Únicamente se admiten trabajadores con categoría A o B. NO se admiten categorías superiores a B.

- *Registra Obra Social dentro del período consultado:* debe adjuntar únicamente el print de pantalla de la certificación negativa de Anses tal cual se emite, debido a que la Obra Social no interfiere con el programa.
- **Registra PLAN SOCIAL O ASIGNACIÓN UNIVERSAL:** debe adjuntar únicamente el print de pantalla de la certificación negativa de Anses tal cual se emite, debido a que los planes sociales no interfieren con el programa.
- **5. CONSTANCIA DE CUIL:** debe ser emitido de forma ONLINE. <https://www.anses.gob.ar/consultas/constancia-de-cuil>
- No se admiten de forma física, ya que debe encontrarse actualizado al momento de la presentación.
- La fecha de emisión debe ser del mes de inscripción.

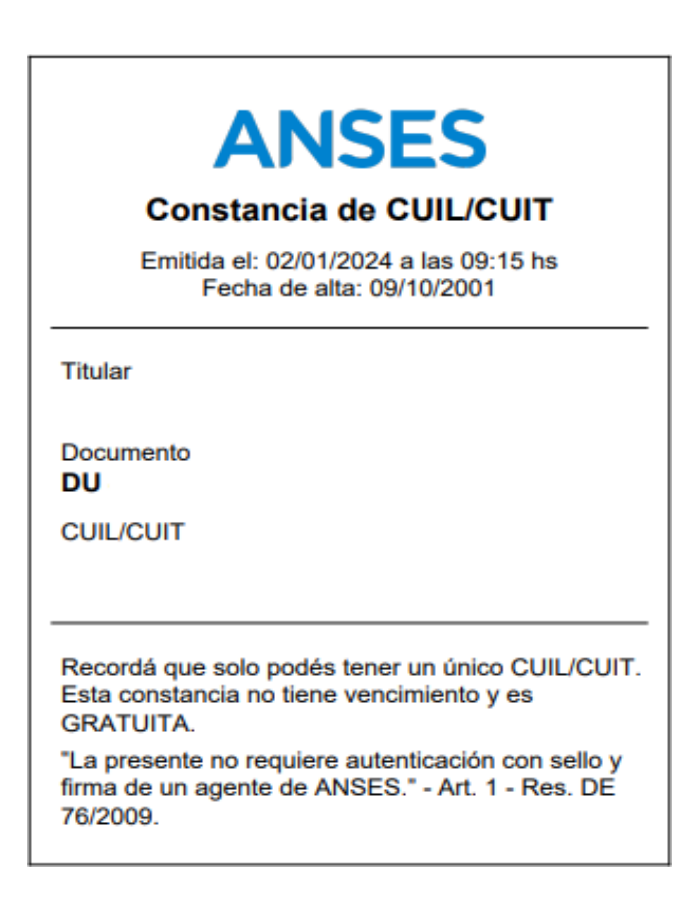

**6. CERTIFICADO DE NO HALLARSE EN EL REGISTRO DE DEUDORES ALIMENTARIOS:** Debe ser emitido desde la página oficial del poder judicial.

<https://www.jus.mendoza.gov.ar/deudores-alimentarios>

- Debe ser consultada mediante DOCUMENTO del trabajador.
- El trabajador NO debe contener deudas alimentarias.
- Debe encontrarse vigente al momento de la presentación. La fecha de emisión debe ser del mes de inscripción.
- Deben coincidir los datos del trabajador a incorporar con los declarados en la certificación.

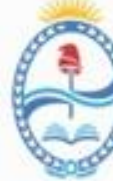

PODER JUDICIAL MENDOZA SUPREMA CORTE DE JUSTICIA DIRECCIÓN DE REGISTROS PÚBLICOS **IVO ILIDICIAL** 35 y 45 CHICUSS CRIPCION JUDICIAL

### REGISTRO DE DEUDORES ALIMENTARIOS MOROSOS - Re.D.A.M

Por la presente se deja constancia que la consulta realizada por Documento: - al día de la fecha - NO CONTIENE ENTRADAS en el Registro de Deudores Alimentarios Morosos (Re.D.A.M.) conforme lo establecido por la Ley 6.879 del 26 de febrero de 2001 modificada por la Ley 8.326 del 27 de Julio de 2011 y Acordada 24.325 del 19 de Junio de 2012 de la Suprema Corte de Justicia de la Provincia de Mendoza. Consulta realizada vía Internet el día Martes 02 de Enero de 2024 a las 13:24:47 hs.

## **RECLAMOS.**

La única vía formal mediante la cual se admiten RECLAMOS POR FALTA DE PAGO será al mail: [reclamosenlazados@yahoo.com](mailto:reclamosenlazados@yahoo.com)

Deberá enviar:

- APELLIDO Y NOMBRE del trabajador.
- CUIL del trabajador.
- MOVIMIENTOS BANCARIOS que demuestren la falta del depósito.
- RAZÓN SOCIAL DEL EMPLEADOR.

En caso que el reclamo exceda el periodo de 90 días corridos, el mismo quedará sin efecto.

## **BAJAS O MODIFICACIONES.**

La fecha límite para informar BAJAS / MODIFICACIONES es hasta el día 23 calendario inclusive de cada mes.

- Toda baja con fecha de cese del día 23 o anterior NO debe recibir el depósito correspondiente al mes base.

Todo empleador que no informe las bajas en tiempo y forma, deberá realizar la devolución de dinero incorrectamente transferido. Así mismo será pasible de aplicación de sanciones, si la situación así lo amerita, de acuerdo a lo que el Comité Evaluativo determine.

## **DOCUMENTACIÓN A PRESENTAR PARA REALIZAR UNA BAJA:**

- BAJA EN AFIP donde se visualice la fecha de cese.
- TELEGRAMA DE RENUNCIA / DESPIDO.

. En caso de ser DESPIDO debe adjuntar, además del telegrama, una nota bajo carácter de declaración jurada donde se detalle el motivo de la desvinculación.

## **DOCUMENTACIÓN A PRESENTAR PARA REALIZAR UNA MODIFICACIÓN.**

- MODIFICACIÓN DE JORNADA LABORAL: Debe presentar el alta temprana en AFIP modificada.
- MODIFICACIÓN DE CBU: Debe presentar la constancia de CBU emitida por la entidad bancaria correspondiente. Recuerde que los CVU de billeteras virtuales NO son admitidos en el programa.

CÓMO PRESENTAR UNA BAJA/MODIFICACIÓN:

1. Ingrese a la página principal del programa ENLAZADOS ( <https://www.mendoza.gov.ar/economia/enlazados/> ) y diríjase al apartado "Bajas, modificaciones y control mensual del programa"

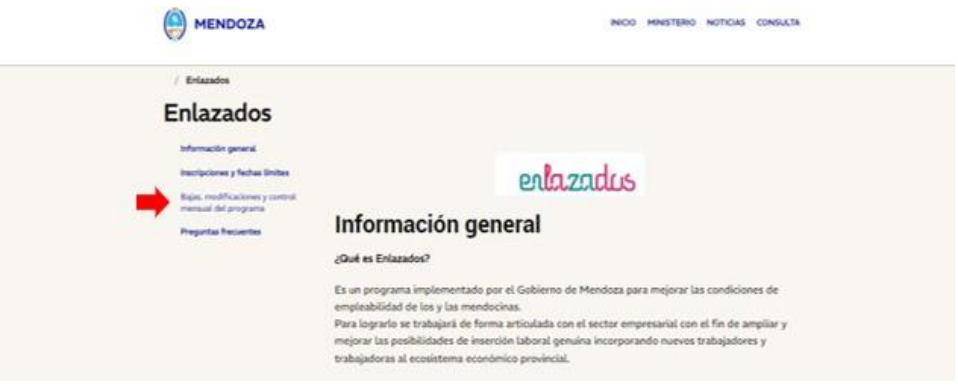

2. Ingrese al botón correspondiente según el trámite a realizar.

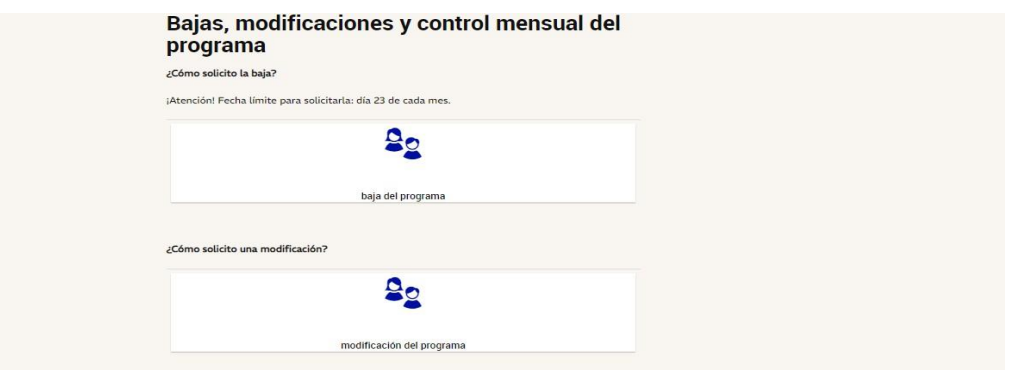

3. Complete el formulario y adjunte la documentación según cada caso.